# **E**hipsmall

Chipsmall Limited consists of a professional team with an average of over 10 year of expertise in the distribution of electronic components. Based in Hongkong, we have already established firm and mutual-benefit business relationships with customers from,Europe,America and south Asia,supplying obsolete and hard-to-find components to meet their specific needs.

With the principle of "Quality Parts,Customers Priority,Honest Operation,and Considerate Service",our business mainly focus on the distribution of electronic components. Line cards we deal with include Microchip,ALPS,ROHM,Xilinx,Pulse,ON,Everlight and Freescale. Main products comprise IC,Modules,Potentiometer,IC Socket,Relay,Connector.Our parts cover such applications as commercial,industrial, and automotives areas.

We are looking forward to setting up business relationship with you and hope to provide you with the best service and solution. Let us make a better world for our industry!

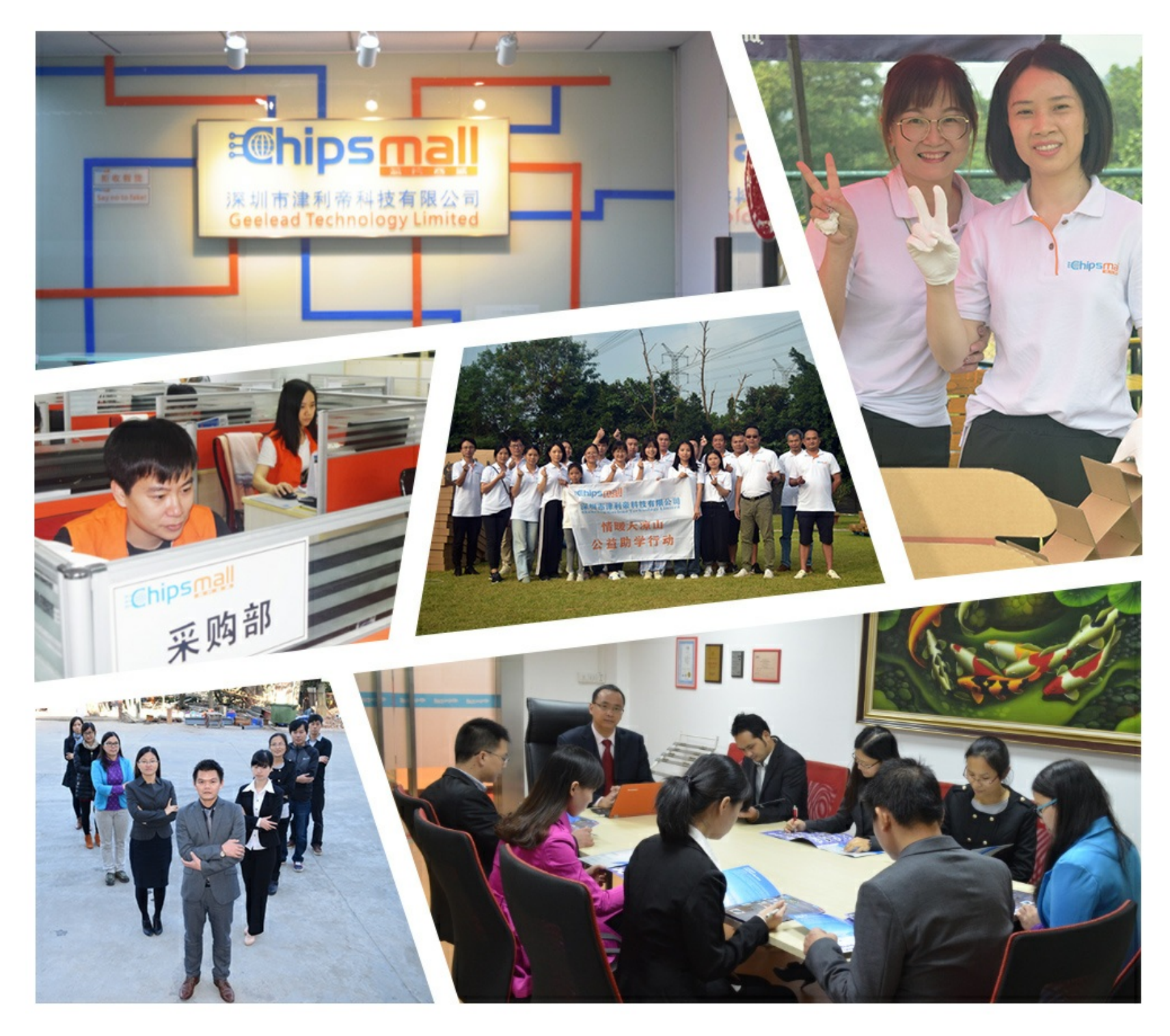

## Contact us

Tel: +86-755-8981 8866 Fax: +86-755-8427 6832 Email & Skype: info@chipsmall.com Web: www.chipsmall.com Address: A1208, Overseas Decoration Building, #122 Zhenhua RD., Futian, Shenzhen, China

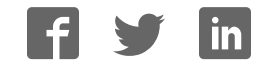

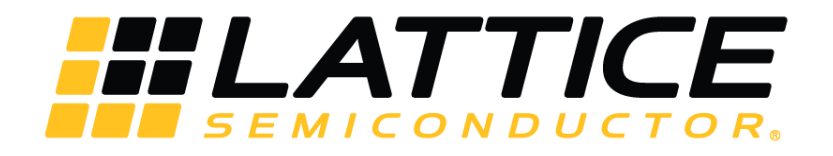

## **iCE40 UltraPlus 8:1 Mic Aggregation Demo**

**User Guide** 

FPGA-UG-02035-1.2

February 2018

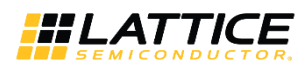

#### **Contents**

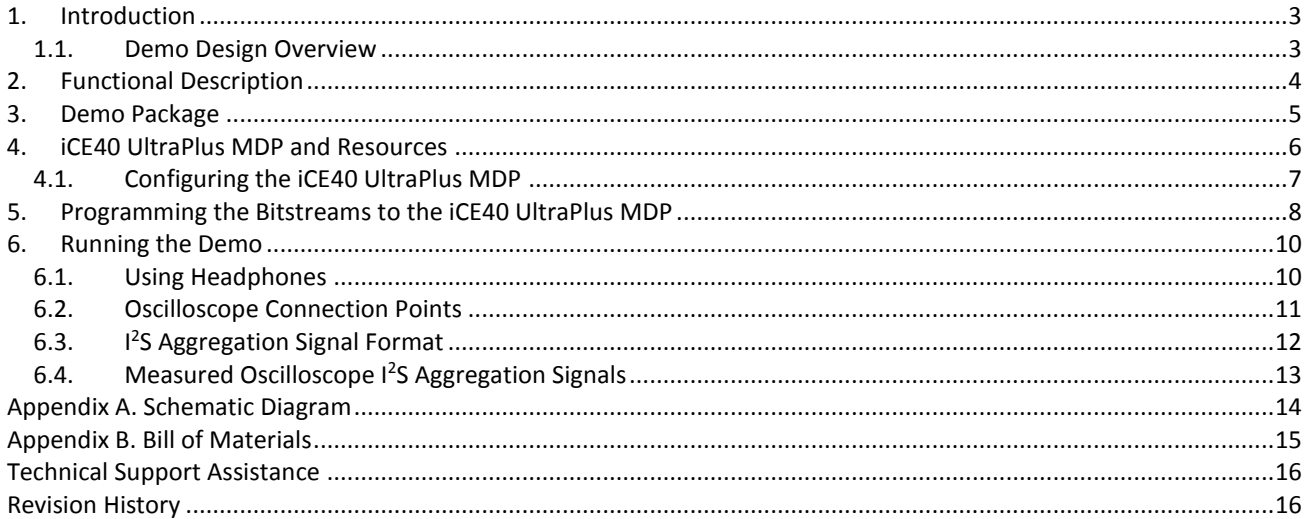

### **Figures**

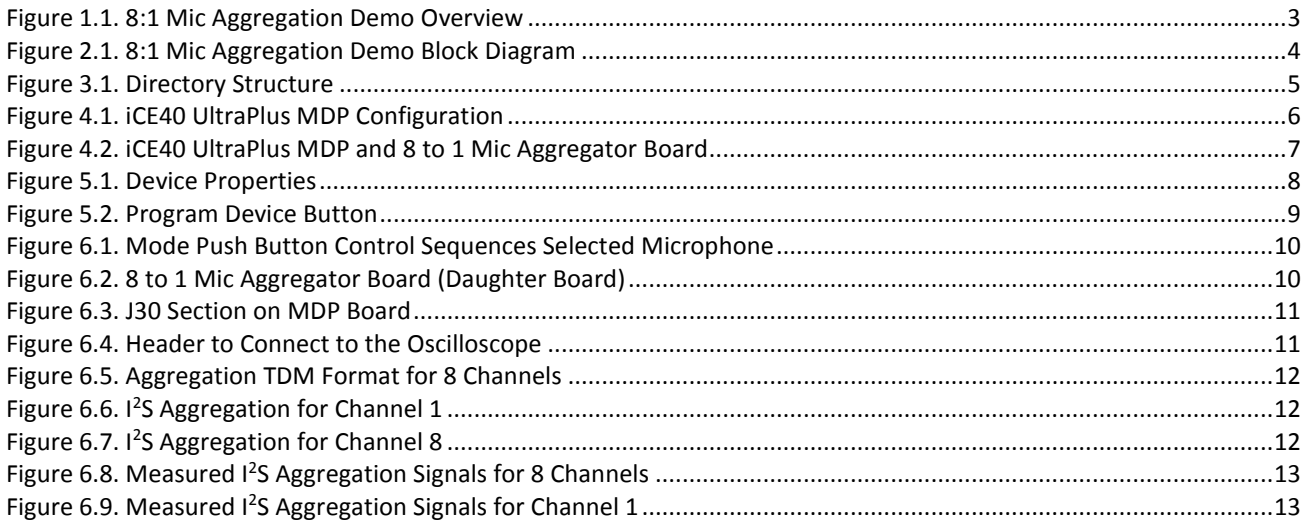

<sup>© 2018</sup> Lattice Semiconductor Corp. All Lattice trademarks, registered trademarks, patents, and disclaimers are as listed at www.latticesemi.com/legal.<br>All other brand or product names are trademarks or registered trademark

**HLATTICE** 

## <span id="page-3-0"></span>**1. Introduction**

This demo addresses a market opportunity to transfer data from up to eight PDM microphones on a single data wire using an I<sup>2</sup>S 8-ch aggregation format. I<sup>2</sup>S bus is widely used to communicate Pulse Code Modulation [\(PCM\)](https://en.wikipedia.org/wiki/Pulse-code_modulation) audio data between integrated circuits in an electronic device. The standard I²S protocol is designed to transfer only two channels on a data line (LEFT and RIGHT).

#### <span id="page-3-1"></span>**1.1. Demo Design Overview**

The iCE40 UltraPlus™ 8:1 Mic Aggregation demo implements a customized I²S bus using the iCE40 UltraPlus FPGA. The demo uses FPGA-B on the primary iCE40 UltraPlus Mobile Development Platform (MDP), plus a daughter board with eight Pulse Density Modulation (PDM) microphones for the input sources. Sound generated by the microphones can be heard through the onboard audio port.

<span id="page-3-2"></span>[Figure 1.1](#page-3-2) shows an overview diagram of the 8:1 Mic Aggregation demo.

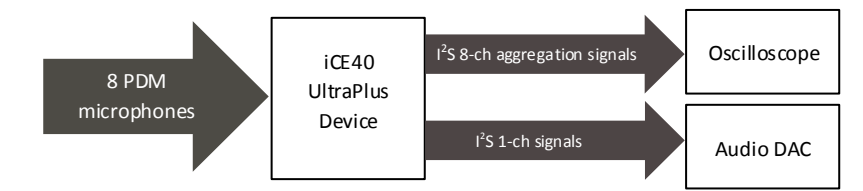

**Figure 1.1. 8:1 Mic Aggregation Demo Overview** 

© 2018 Lattice Semiconductor Corp. All Lattice trademarks, registered trademarks, patents, and disclaimers are as listed a[t www.latticesemi.com/legal.](http://www.latticesemi.com/legal)  All other brand or product names are trademarks or registered trademarks of their respective holders. The specifications and information herein are subject to change without notice.

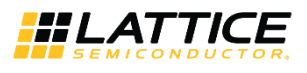

## <span id="page-4-0"></span>**2. Functional Description**

[Figure 2.1](#page-4-1) shows the 8:1 Mic Aggregation demo block diagram.

Each of the eight microphone's PDM format data streams are converted to PCM format using an efficient CIC Filter followed by a Compensation Filter. The eight PCM format streams then enter a serializer TDM block that outputs the serialized data in an I<sup>2</sup>S 8-ch aggregation format to board header J30.

To drive audio to the headset jack, the I<sup>2</sup>S 8-ch aggregation format is sent to an I<sup>2</sup>S Decoder block. This, in turn, selects either the average of all eight PCM channels or one of the 8 channels to convert into standard 2-ch I<sup>2</sup>S format and send to the audio DAC amplifier. Channel selection is made by the board's MODE push button.

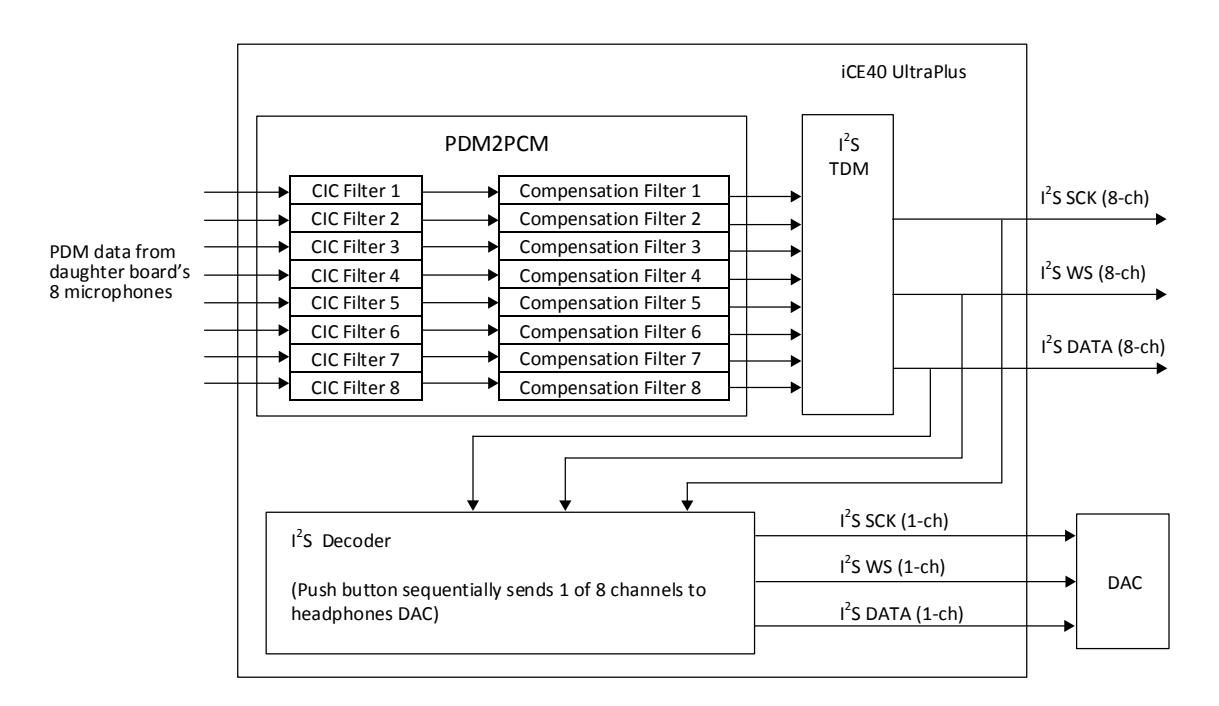

<span id="page-4-1"></span>**Figure 2.1. 8:1 Mic Aggregation Demo Block Diagram** 

© 2018 Lattice Semiconductor Corp. All Lattice trademarks, registered trademarks, patents, and disclaimers are as listed at www.latticesemi.com/legal

All other brand or product names are trademarks or registered trademarks of their respective holders. The specifications and information herein are subject to change without notice.

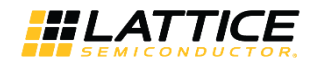

## <span id="page-5-0"></span>**3. Demo Package**

The following hardware and software are required to run the iCE40 8:1 Mic Aggregation demo:

- **Hardware** 
	- iCE40 UltraPlus MDP (PN: iCE40UP5K-MDP-EVN)
	- 8 to 1 Mic Aggregator Board (Daughter Board) (PN: LF-81AGG-EVN)
	- Standard 3.5 mm headphones
- **Software**
	- Lattice Radiant Programmer (Version 1.0 or later)
- **Demo Directory Structure**

<span id="page-5-1"></span>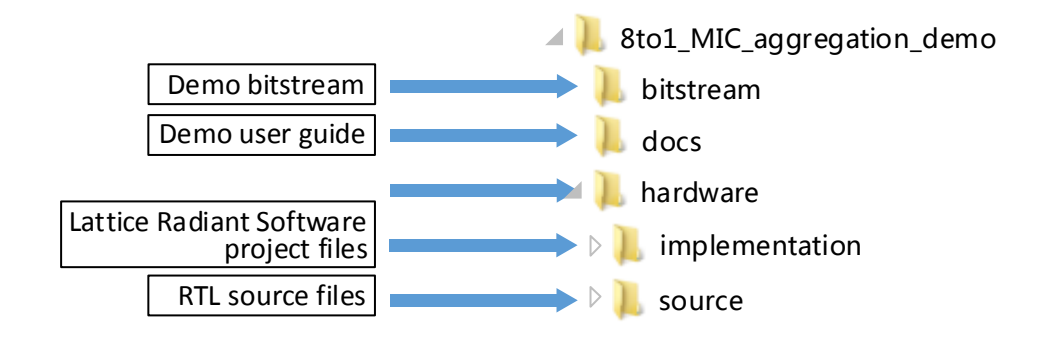

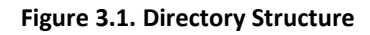

© 2018 Lattice Semiconductor Corp. All Lattice trademarks, registered trademarks, patents, and disclaimers are as listed a[t www.latticesemi.com/legal.](http://www.latticesemi.com/legal) 

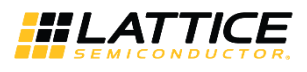

### <span id="page-6-0"></span>**4. iCE40 UltraPlus MDP and Resources**

[Figure 4.1](#page-6-1) shows the top side of the iCE40 UltraPlus MDP and resources used for the demo.

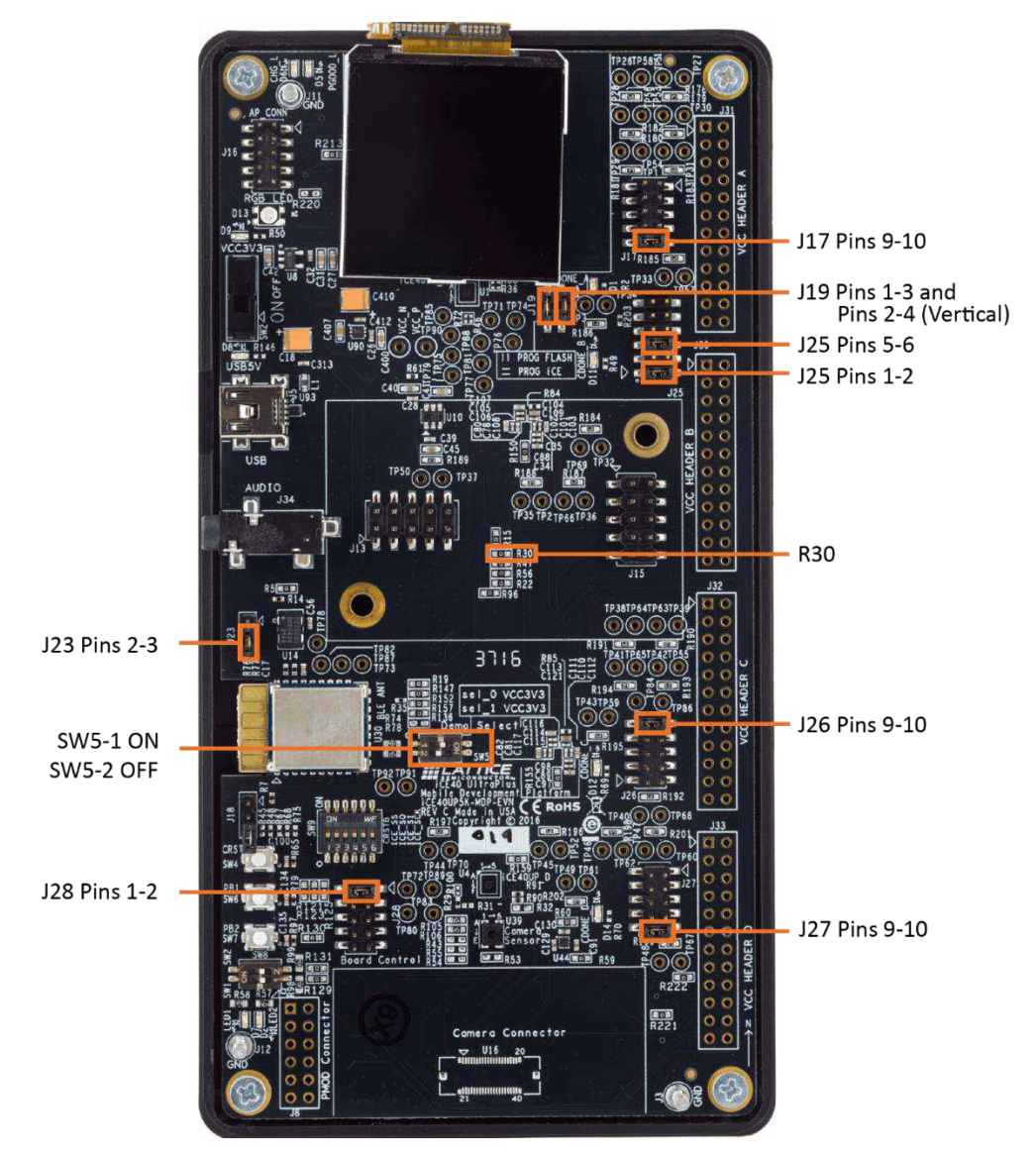

<span id="page-6-1"></span>**Figure 4.1. iCE40 UltraPlus MDP Configuration** 

© 2018 Lattice Semiconductor Corp. All Lattice trademarks, registered trademarks, patents, and disclaimers are as listed a[t www.latticesemi.com/legal.](http://www.latticesemi.com/legal) 

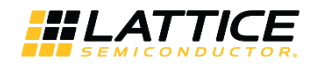

#### <span id="page-7-0"></span>**4.1. Configuring the iCE40 UltraPlus MDP**

Note that this demo uses FPGA-B.

To configure the board:

- 1. Install 0-Ω (0603) resistor or wire short at R30 if not installed.
- 2. Shunt J17, J26 and J27 pins 9-10.
- 3. Shunt J25 pins 1-2 and pins 5-6.
- 4. Shunt J28 pins 1-2.
- 5. Shunt J23 pins 2-3.
- 6. Shunt J19 pins 1-3 and pins 2-4 (Vertical).
- 7. Set SW5-1 to ON and SW5-2 to OFF.
- 8. Connect the 8 to 1 Mic Aggregator Board on top of the MDP board.

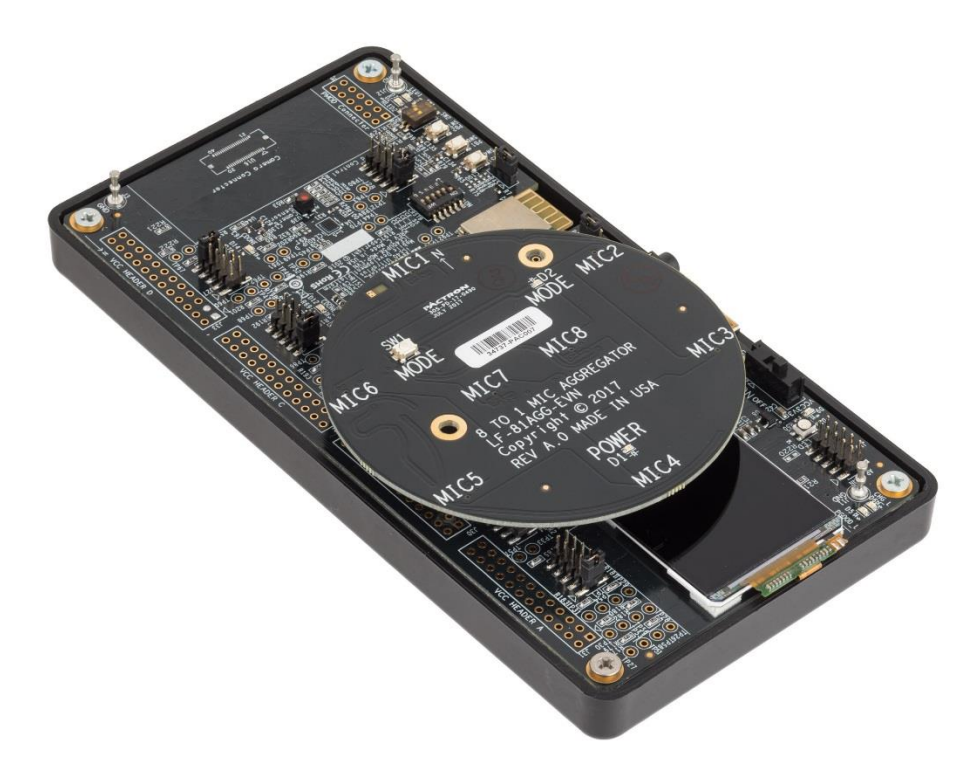

**Figure 4.2. iCE40 UltraPlus MDP and 8 to 1 Mic Aggregator Board** 

<span id="page-7-1"></span>9. Connect a standard 3.5 mm headphones to the audio jack at J34.

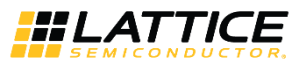

### <span id="page-8-0"></span>**5. Programming the Bitstreams to the iCE40 UltraPlus MDP**

To program SPI flash using Lattice Radiant Programmer:

- 1. Connect the iCE40 UltraPlus MDP to the PC using a USB cable.
- 2. Power ON the iCE40 UltraPlus MDP.
- 3. Start the Lattice Radiant Programmer software tool (version 1.0 or later).
- 4. In the **Getting Started** dialog box, select **Create a new project file from JTAG scan** and click **OK**.
- 5. The iCE40 UltraPlus device is detected and displayed in the main interface.

**Device Family**: iCE40 UltraPlus

**Device**: iCE40UP5K

Right-click on the device and select **Device Properties** in the context menu.

6. In the **Device Properties** dialog box, apply the settings as shown in [Figure 5.1.](#page-8-1)

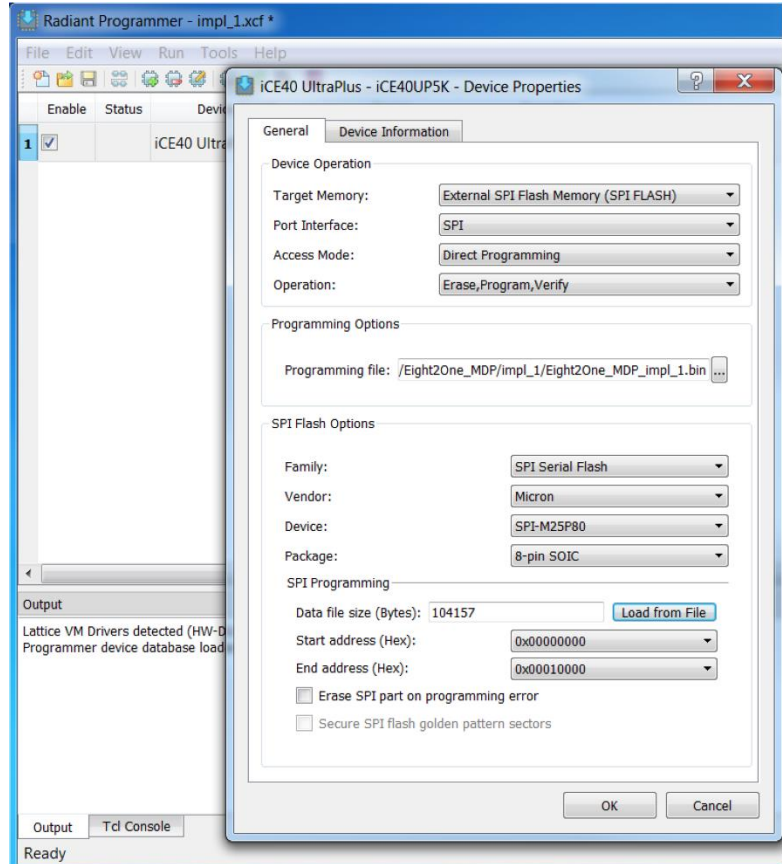

**Figure 5.1. Device Properties** 

- <span id="page-8-1"></span>**Target Memory**: Set to **External SPI Flash Memory (SPI FLASH)**.
- **Port Interface**: Set to **SPI**.
- **Access Mode**: Set to **Direct Programming**.
- **Operation**: Set to **Erase, Program, Verify** mode.
- **Programming File**: Load the bitstream file for demo located in folder (/Demo/Bin/\*.bin).
- **SPI Flash Options**: Select the correct Flash chip as shown in [Figure 5.1.](#page-8-1)
- **Load from File**: Click to refresh fields such as **Data file size** and **End address (Hex)**.
- 7. Click **OK** to exit the **Device Properties** dialog box.

© 2018 Lattice Semiconductor Corp. All Lattice trademarks, registered trademarks, patents, and disclaimers are as listed at www.latticesemi.com/legal All other brand or product names are trademarks or registered trademarks of their respective holders. The specifications and information herein are subject to change without notice.

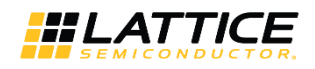

<span id="page-9-0"></span>8. Click the **Program** button on the main interface to download the bitstream file.

| Radiant Programmer - impl_1.xcf * |        |               |                                |      |           |  |
|-----------------------------------|--------|---------------|--------------------------------|------|-----------|--|
|                                   | File   |               | Edit View Run Tools            | Help |           |  |
| B.<br>LOG                         |        |               |                                |      |           |  |
|                                   | Enable | <b>Status</b> | Device Fam Program Device Vice |      |           |  |
|                                   |        |               | iCE40 UltraPlus                |      | iCE40UP5K |  |

**Figure 5.2. Program Device Button** 

.0 02018 Lattice Semiconductor Corp. All Lattice trademarks, registered trademarks, patents, and disclaimers are as listed at www.l**atticesemi.com/legal.**<br>All other brand or product names are trademarks or registered trade

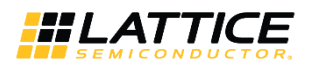

## <span id="page-10-1"></span><span id="page-10-0"></span>**6. Running the Demo**

#### **6.1. Using Headphones**

When a bitstream is loaded into the FPGA-B on the iCE40 UltraPlus MDP the daughter board's green POWER LED and yellow MODE LED will be ON to indicate default selection mode of all eight microphones; sound is heard over the headphones.

To sequence through each individual microphone push and release the MODE button on the 8 to 1 Mic Aggregator Board.

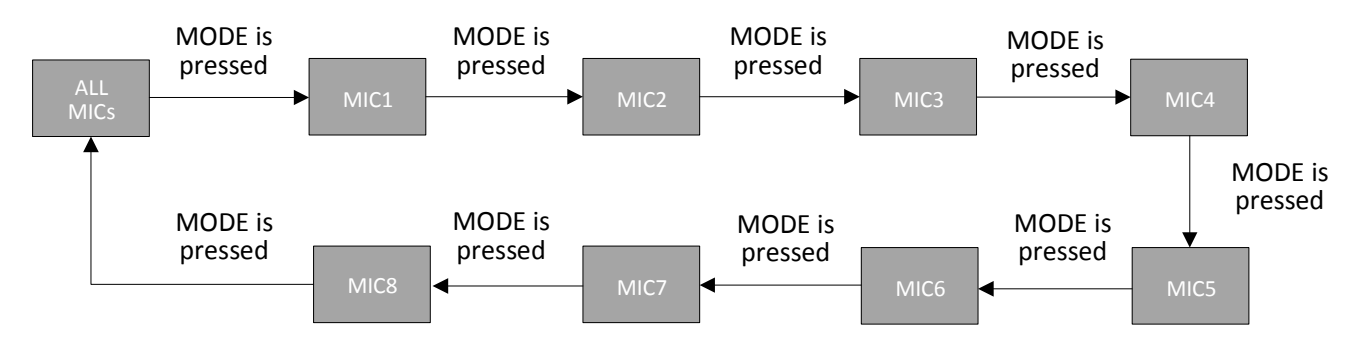

<span id="page-10-2"></span> **Figure 6.1. Mode Push Button Control Sequences Selected Microphone** 

The MODE LED is ON while the ALL MICs mode is selected and while the MODE button is being pressed.

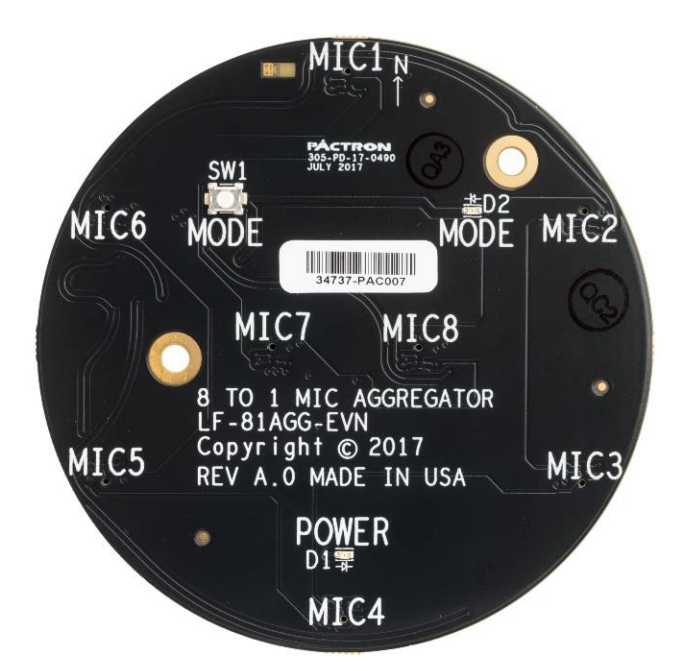

<span id="page-10-3"></span>**Figure 6.2. 8 to 1 Mic Aggregator Board (Daughter Board)** 

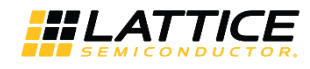

#### <span id="page-11-0"></span>**6.2. Oscilloscope Connection Points**

Users can use an oscilloscope to observe the I<sup>2</sup>S 8-channel aggregation signals and the I<sup>2</sup>S 2-channel standard signals. The signals are available at FPGA-B header J30 on the iCE40 UltraPlus MDP.

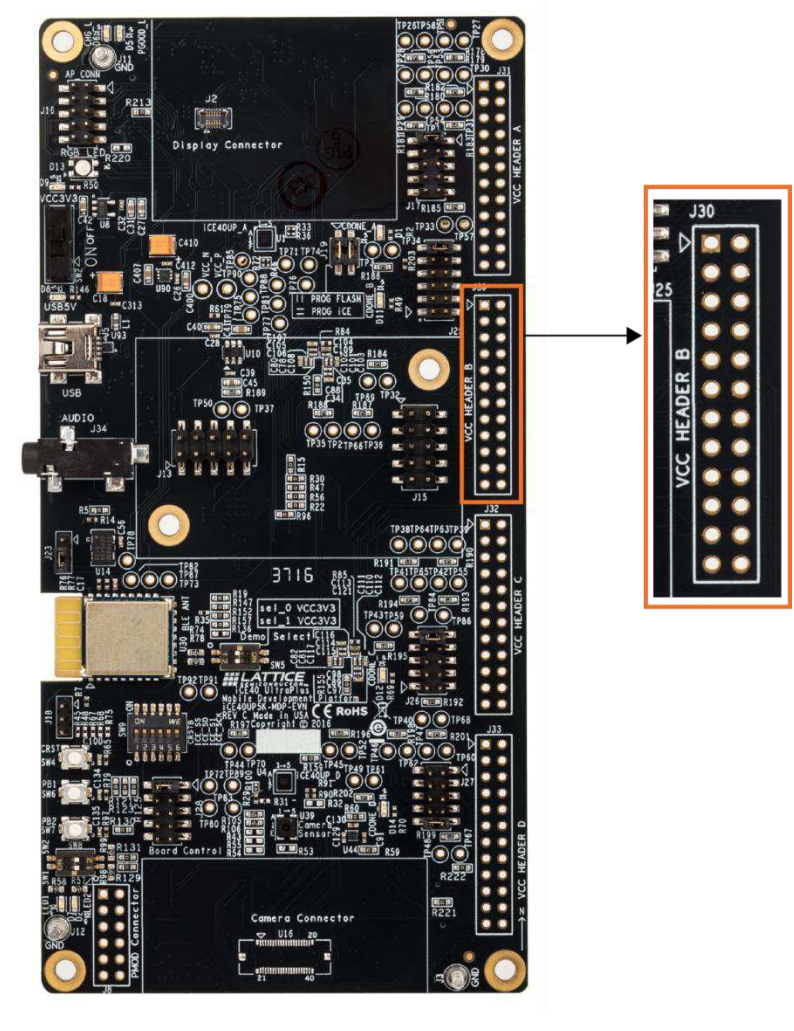

**Figure 6.3. J30 Section on MDP Board** 

<span id="page-11-1"></span>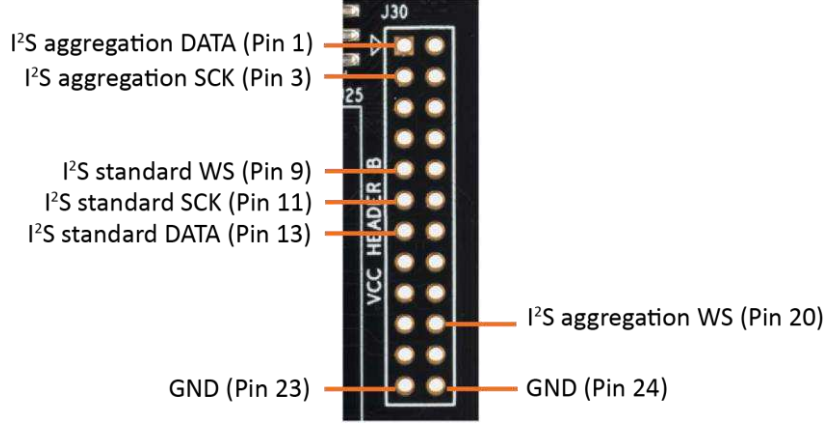

**Figure 6.4. Header to Connect to the Oscilloscope** 

<span id="page-11-2"></span>© 2018 Lattice Semiconductor Corp. All Lattice trademarks, registered trademarks, patents, and disclaimers are as listed a[t www.latticesemi.com/legal.](http://www.latticesemi.com/legal)  All other brand or product names are trademarks or registered trademarks of their respective holders. The specifications and information herein are subject to change without notice.

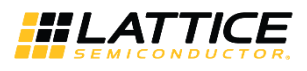

#### <span id="page-12-0"></span>**6.3. I 2 S Aggregation Signal Format**

[Figure 6.5](#page-12-1) shows the aggregation time-division multiplexing (TDM) format for eight channels. The vertical lines indicate the first most significant bit (MSB) of each microphone channel.

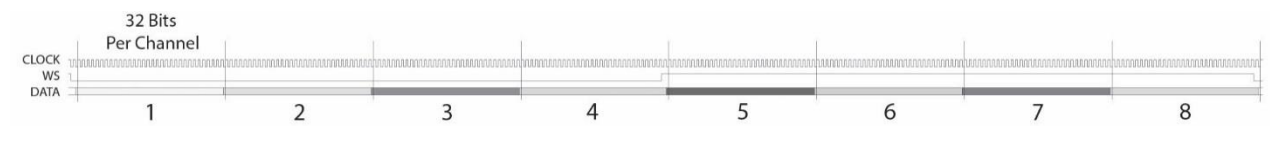

**Figure 6.5. Aggregation TDM Format for 8 Channels** 

<span id="page-12-1"></span>Figure  $6.6$  shows the  $1^2$ S aggregation for channel 1.

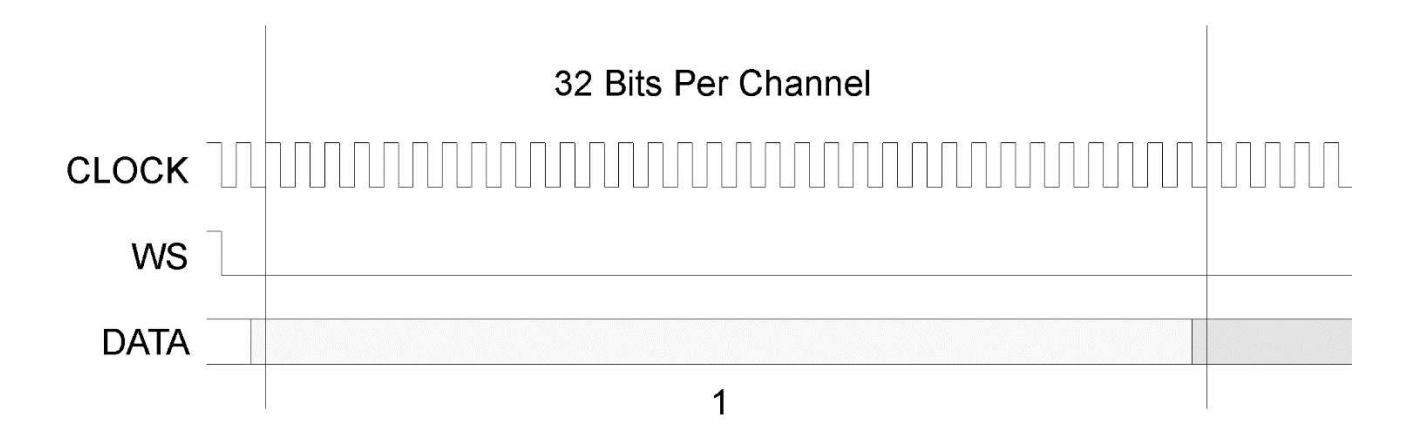

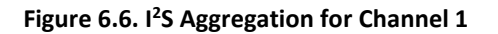

<span id="page-12-2"></span>[Figure 6.7](#page-12-3) shows the  $l^2S$  aggregation for channel 8.

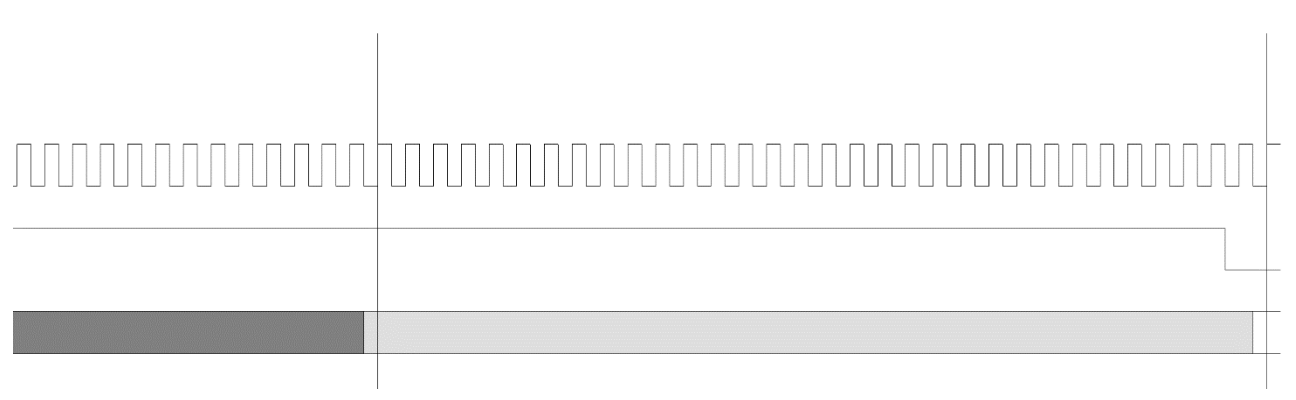

8

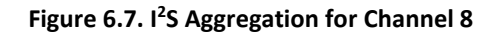

<span id="page-12-3"></span>© 2018 Lattice Semiconductor Corp. All Lattice trademarks, registered trademarks, patents, and disclaimers are as listed a[t www.latticesemi.com/legal.](http://www.latticesemi.com/legal) 

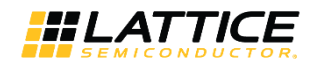

#### <span id="page-13-0"></span>**6.4. Measured Oscilloscope I<sup>2</sup> S Aggregation Signals**

[Figure 6.8](#page-13-1) shows the measured  $1^2$ S aggregation signals for the eight channels.

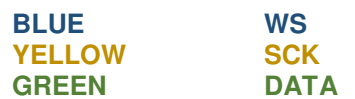

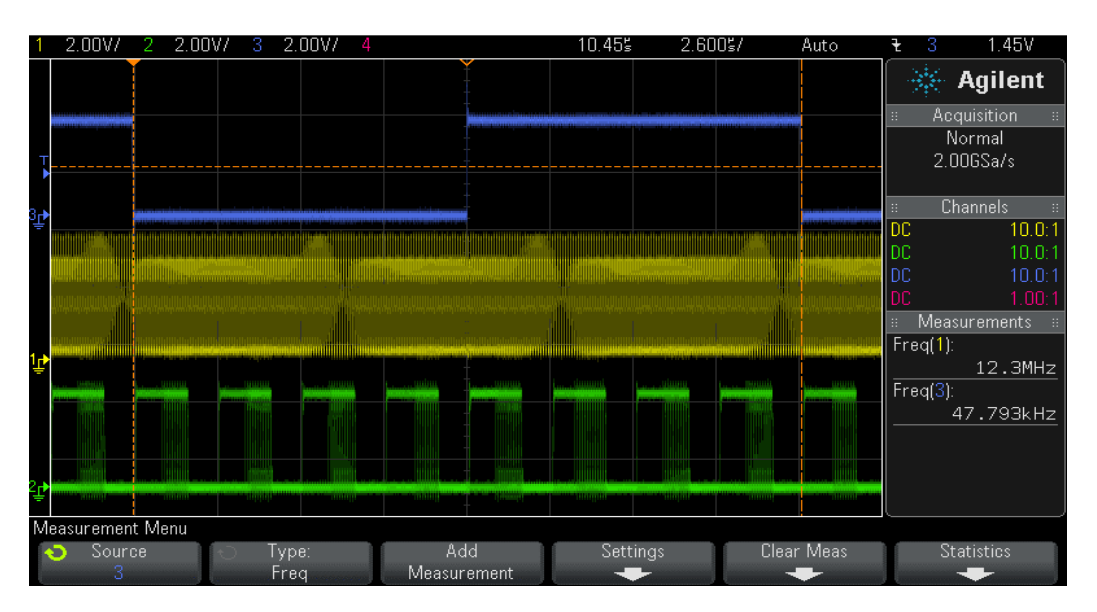

**Figure 6.8. Measured I<sup>2</sup>S Aggregation Signals for 8 Channels** 

<span id="page-13-1"></span>[Figure 6.9](#page-13-2) shows the measured  $1^2$ S aggregation signals for channel 1.

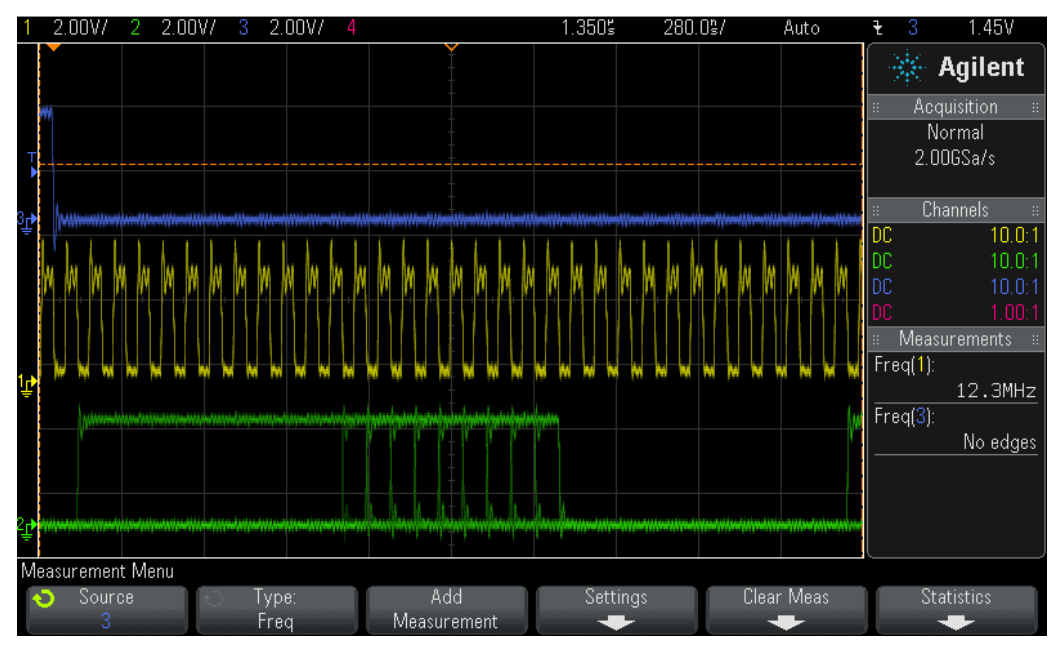

**Figure 6.9. Measured I2S Aggregation Signals for Channel 1** 

<span id="page-13-2"></span><sup>© 2018</sup> Lattice Semiconductor Corp. All Lattice trademarks, registered trademarks, patents, and disclaimers are as listed a[t www.latticesemi.com/legal.](http://www.latticesemi.com/legal) 

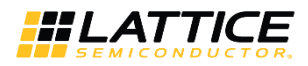

#### **Appendix A. Schematic Diagram**

<span id="page-14-0"></span>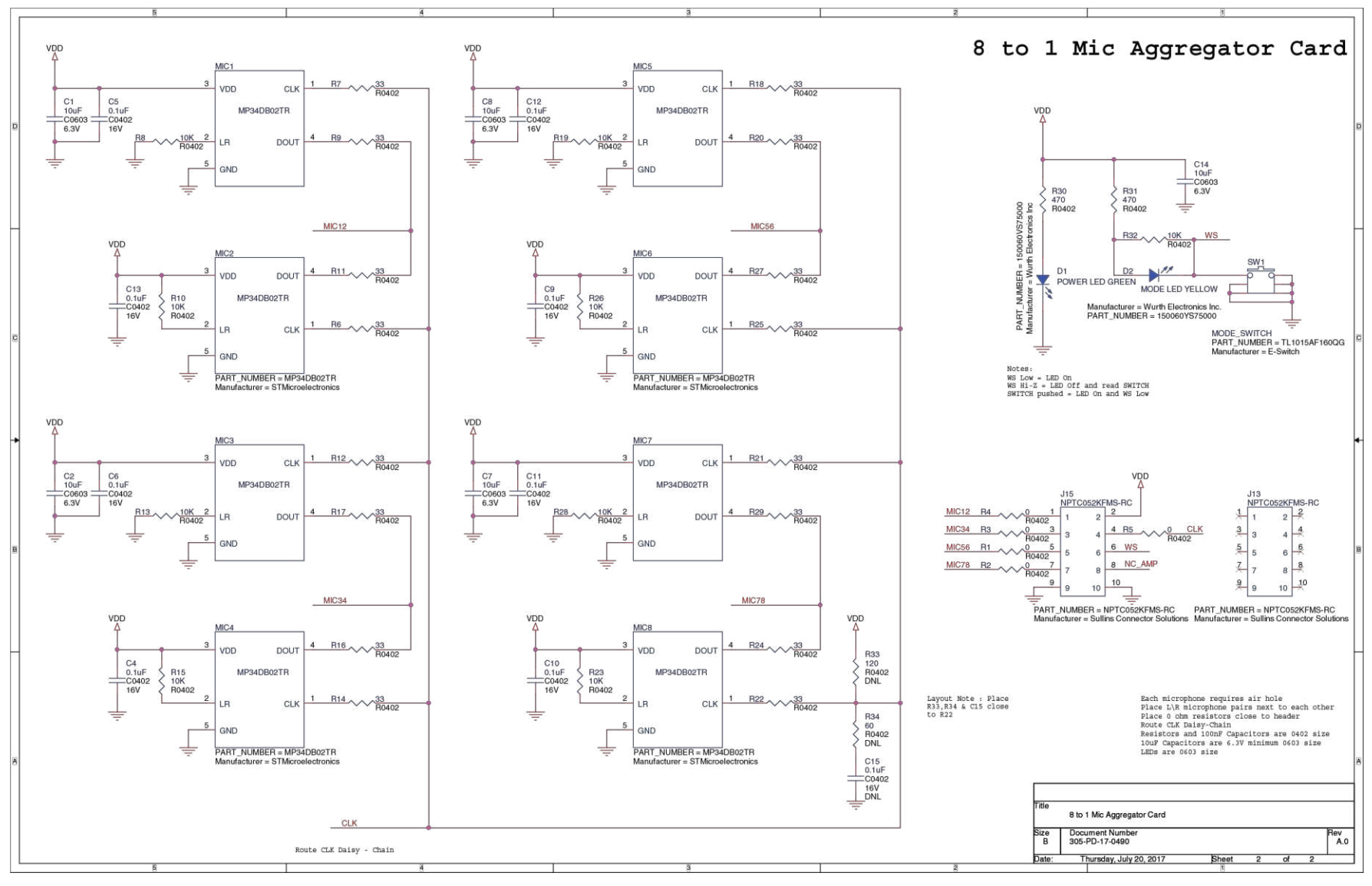

#### **8 to 1 Mic Aggregator Card**

© 2018 Lattice Semiconductor Corp. All Lattice trademarks, registered trademarks, patents, and disclaimers are as listed a[t www.latticesemi.com/legal.](http://www.latticesemi.com/legal) All other brand or product names are trademarks or registered trademark The specifications and information herein are subject to change without notice.

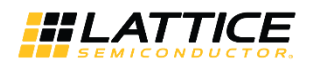

## <span id="page-15-0"></span>**Appendix B. Bill of Materials**

#### **8 to 1 Mic Aggregator Board Bill of Materials**

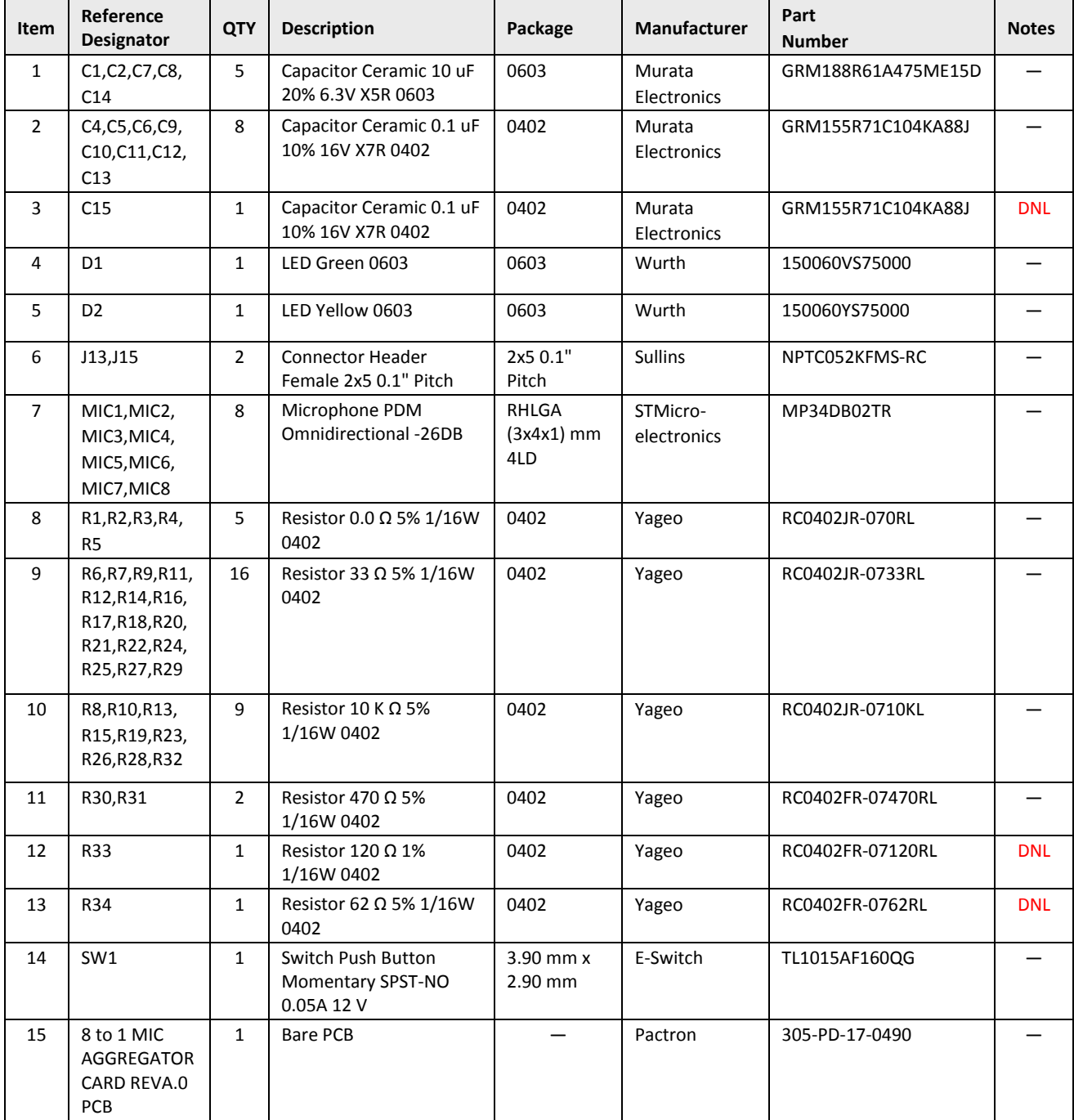

.0 2018 Lattice Semiconductor Corp. All Lattice trademarks, registered trademarks, patents, and disclaimers are as listed at www.l**atticesemi.com/legal.**<br>All other brand or product names are trademarks or registered tradem

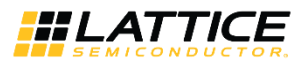

## <span id="page-16-0"></span>**Technical Support Assistance**

For assistance, submit a technical support case a[t www.latticesemi.com/techsupport.](http://www.latticesemi.com/techsupport)

## <span id="page-16-1"></span>**Revision History**

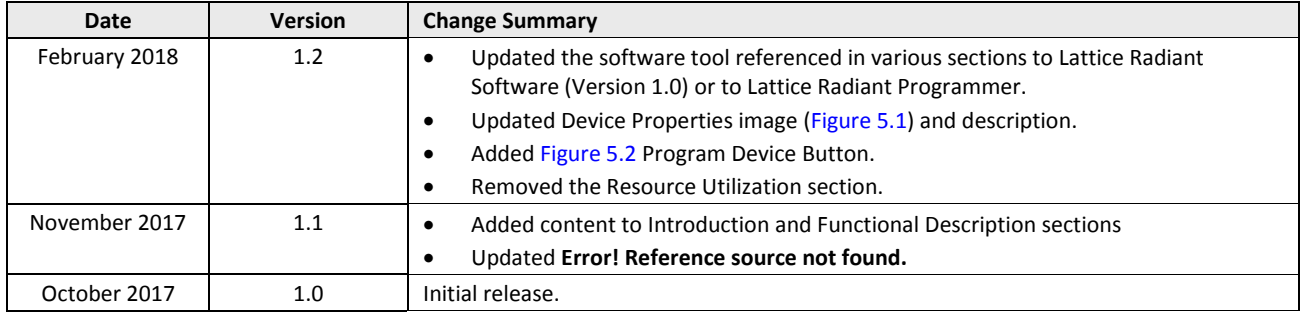

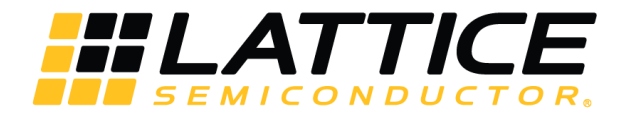

7<sup>th</sup> Floor, 111 SW 5<sup>th</sup> Avenue Portland, OR 97204, USA T 503.268.8000 [www.latticesemi.com](http://www.latticesemi.com/)